# **Contents**

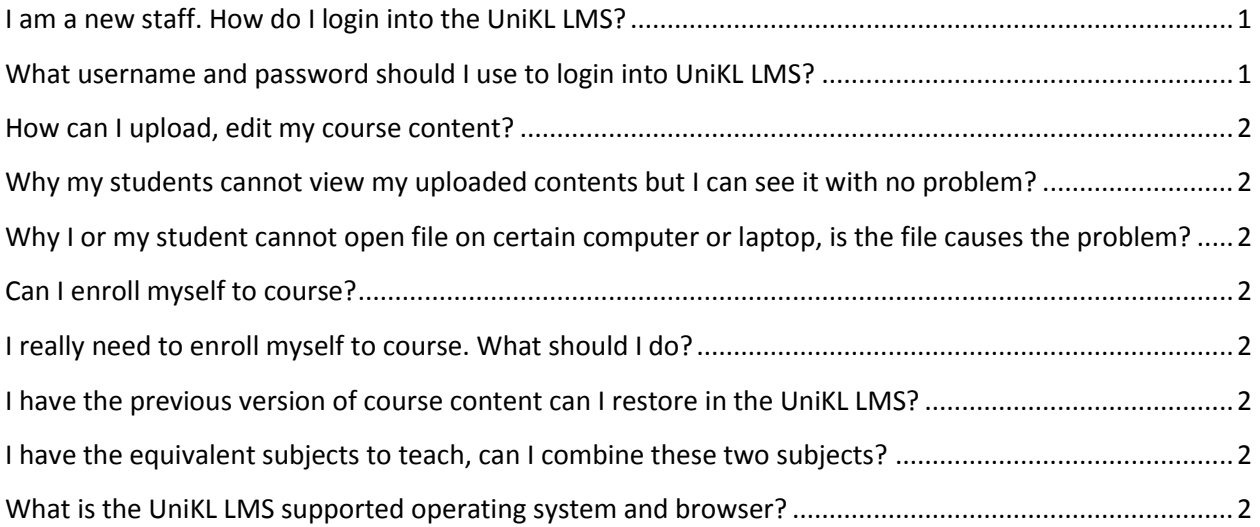

<span id="page-0-0"></span>**----------------------------------------------------------------------------------------------------**

### **I am a new staff. How do I login into the UniKL LMS?**

There are 2 ways you can login into your UniKL LMS. 1. Via direct url : each campus has their own LMS URL. Please consult campus ITD for the link. 2. Via UniKL Portal. Basically the credential as below: Username : <staff id> 5XXXXX Password : < provided password>

#### <span id="page-0-1"></span>**What username and password should I use to login into UniKL LMS?**

UniKL is using single sign on system, your username and password is the same with your Ecitie Online password.

## **My password does not working even I am sure that I have entered the right password?**

Your account will be suspended after 5 login attempts. You have to contact theITD for further assistance. Attempt to login could be done by irresponsible trying to access into your account. ITD suspended the user account for security purpose.

# **I have logged into UniKL LMS but why my teaching subject does not appear in my course list?**

You are now an authenticated user but not yet enrolled to the subject. Your subject should be appeared within 6 hours after it has assigned as your subject by the Academic Section.

### <span id="page-1-0"></span>**How can I upload, edit my course content?**

Click on the "Turn Editing On"  $\boxed{\text{Turn editing on}}$  at top right hand side to enable the editing mode.

## <span id="page-1-1"></span>**Why my students cannot view my uploaded contents but I can see it with no problem?**

You contents may be in hidden mode. Click on the eye icon to make it visible to student.

## <span id="page-1-2"></span>**Why I or my student cannot open file on certain computer or laptop, is the file causes the problem?**

No. It depends on the computer compatibility. The computer must have the installed program to open the file. Eg : To open docx file, the computer must have Ms Office or OpenOffice etc.

#### <span id="page-1-3"></span>**Can I enroll myself to course?**

No you cannot. Your course is assigned and controlled by the Academic Department.

#### <span id="page-1-4"></span>**I really need to enroll myself to course. What should I do?**

For this case you could ask for the course owner permission to enroll you to the course or contact ITD to assist you for the course enrollment.

#### <span id="page-1-5"></span>**I have the previous version of course content can I restore in the UniKL LMS?**

Yes if the version is based on the Moodle 2.0. No if the version is based on the Moodle 1.9

#### <span id="page-1-6"></span>**I have the equivalent subjects to teach, can I combine these two subjects?**

No, you cannot combine the subjects, but ITD may assist to combine all students into one of your subjects. You will only need to update that course.

#### <span id="page-1-7"></span>**What is the UniKL LMS supported operating system and browser?**

#### **Cerfitied :** Fully tested and functioning

**Compatible** : System is able to browse but not able or not suitable to do editing

Microsoft Windows

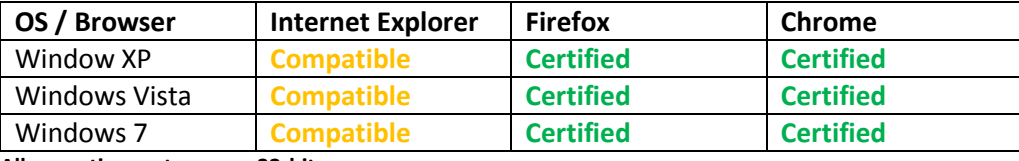

**All operating systems are 32-bit.**

# Apple

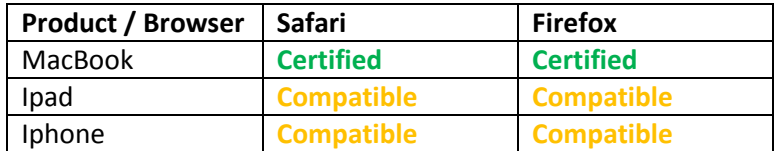